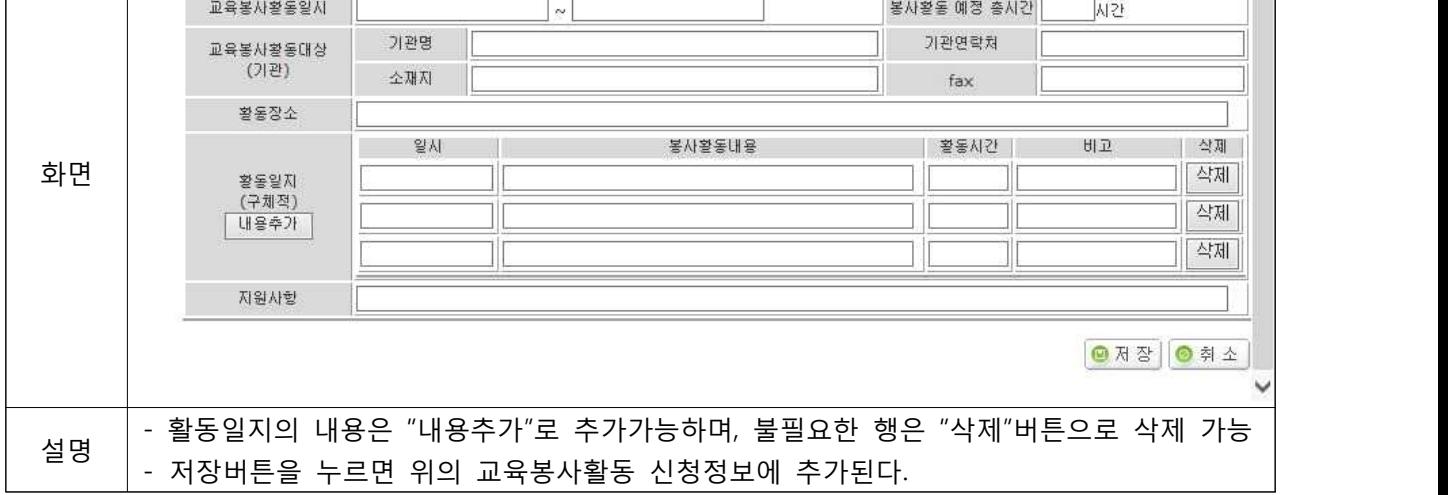

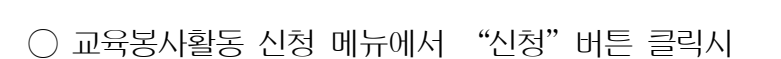

\*교육봉사활동 신청서 작성

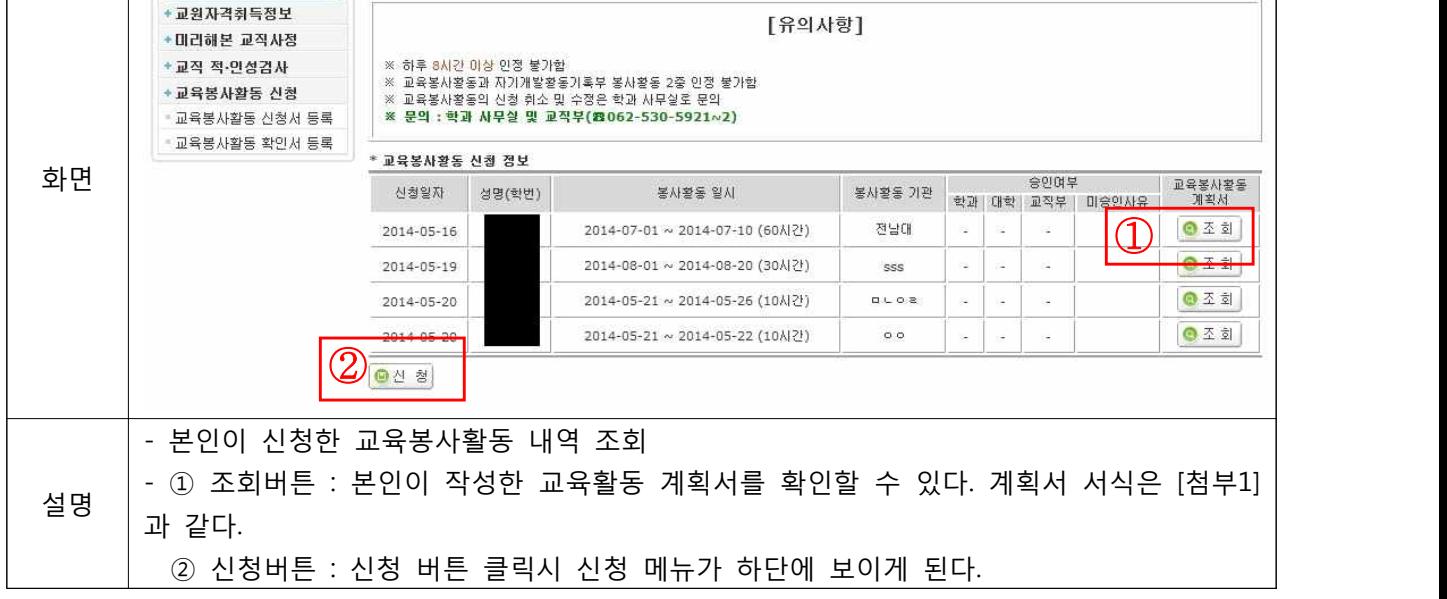

## **1. 학생 포털 입력 화면**

日记적

□ 교육봉사활동 신청서 입력 메뉴

※ 학생 포털(학사행정)>교직>교육봉사활동 신청>교육봉사활동 신청서 등록

• 교육봉사활동 신청

## 교육봉사활동 관리 프로그램 사용 메뉴얼

정보전산원 학사개발팀

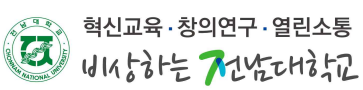

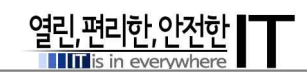

□ 교육봉사활동 확인서 입력 메뉴

※ 학생 포털(학사행정)>교직>교육봉사활동 신청>교육봉사활동 확인서 등록

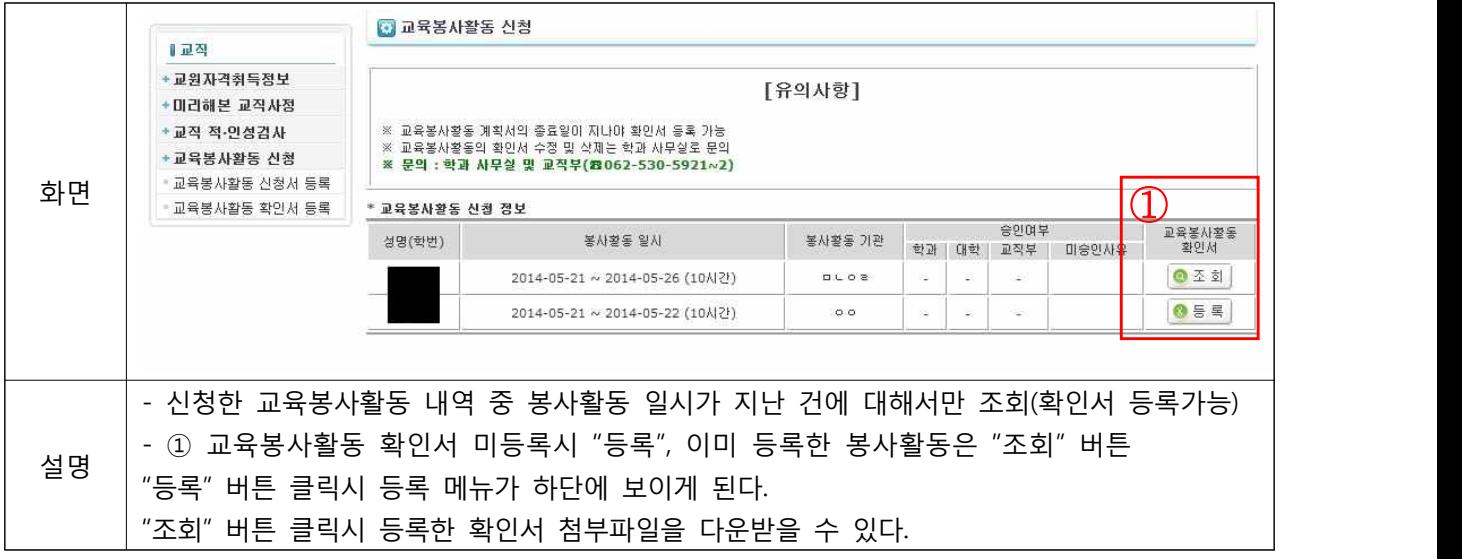

○ 교육봉사활동 확인서 메뉴에서 등록"버튼 클릭시

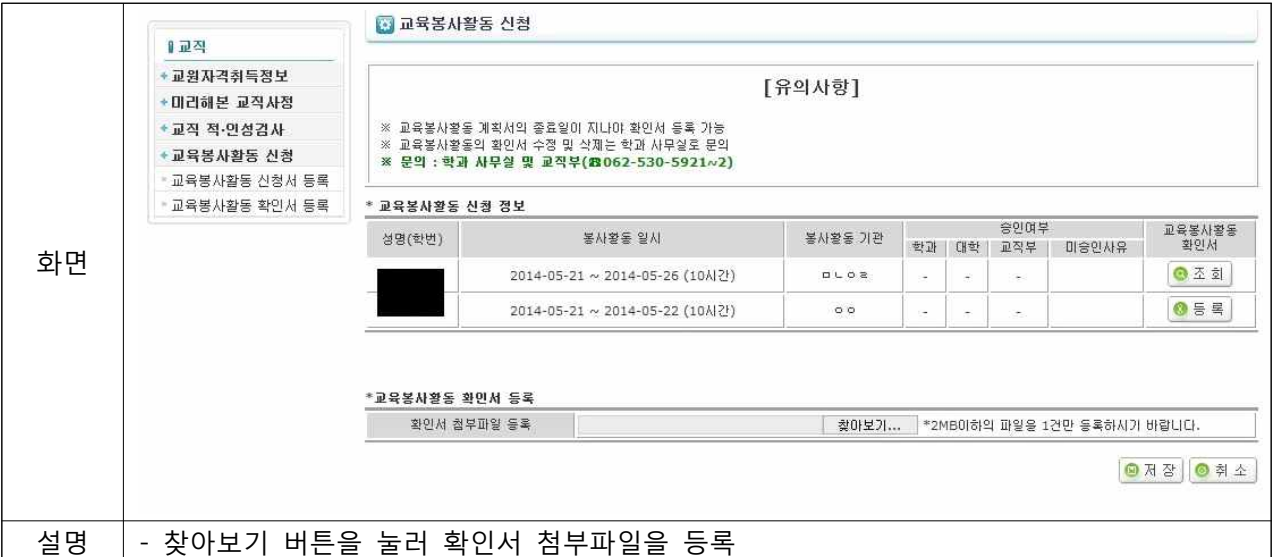